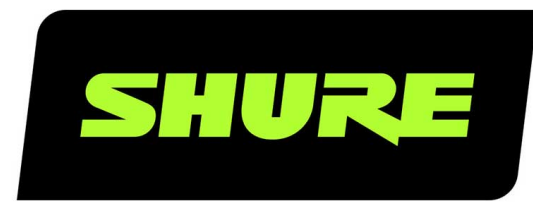

# **MV7**

# Микрофон для записи подкастов

The Shure podcast microphone, MV7, user guide. Version: 2.0 (2021-F)

# Table of Contents

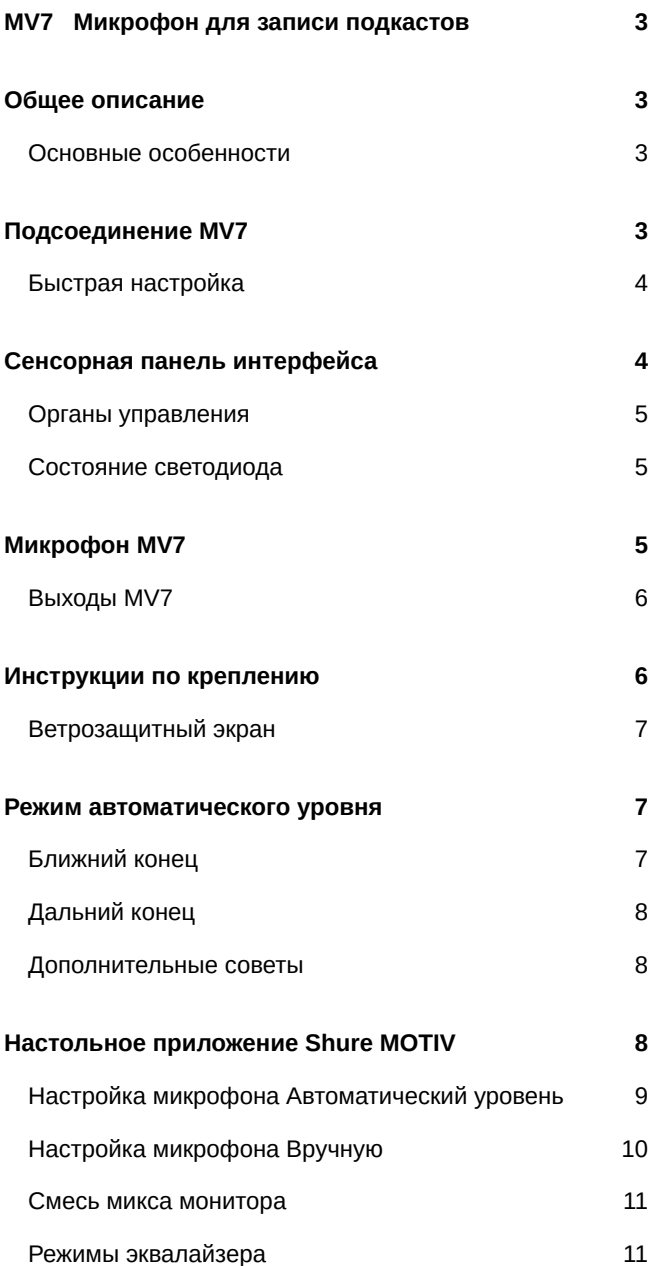

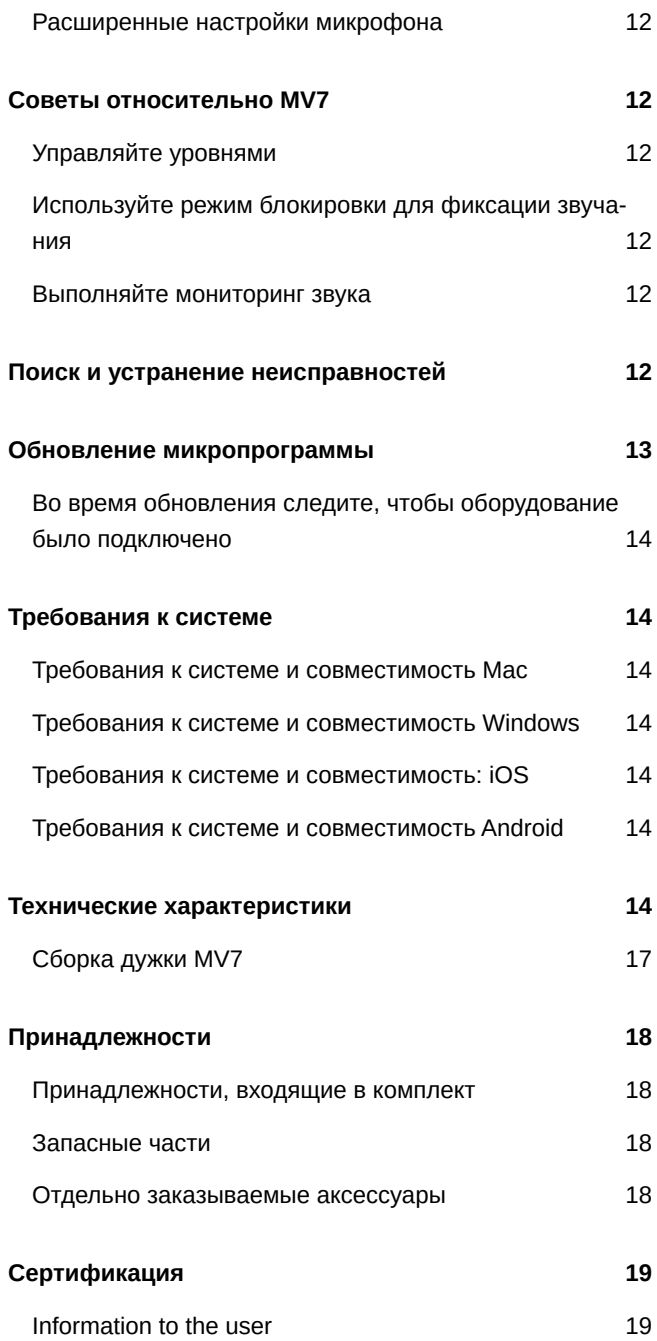

# <span id="page-2-0"></span>M<sub>V</sub> Микрофон для записи подкастов

# <span id="page-2-1"></span>Общее описание

Shure MV7 представляет собой профессиональный динамический микрофон USB, оптимально подходящий для типов применений с близким расположением микрофона, при которых требуется разборчивость голоса и сбалансированный тон. Привлекательного вида прочная цельнометаллическая конструкция с регулируемой дужкой для крепления на разнообразных микрофонных стойках обеспечивает гибкость размещения. Сенсорная панель интерфейса пользователя обеспечивает управление усилением микрофона, громкостью наушников, смесью мониторного микса и глушением.

# <span id="page-2-2"></span>**Основные особенности**

### Удобный режим Plug-and-Play

Совместимость с компьютерами Windows и Mac. Совместимость также с устройствами iOS и Android с помощью соответствующих кабелей (кабели не поставляются).

Примечание. Для получения информации о рекомендованных устройствах Android посетите веб-сайт <https://www.shure.com/MOTIVcompatibility>.

### Технология изоляции голоса

Остронаправленная кардиоидная диаграмма изолирует ваш голос и удаляет нежелательный шумовой фон

### Долговечная, универсальная конструкция

- Гибридный микрофон USB/кардиоидный микрофон можно использовать для цифровой или аналоговой записи
- Настройка параметров с помощью интуитивно понятной сенсорной панели интерфейса
- Прочная цельнометаллическая конструкция и превосходная защита картриджа для непревзойденной надежности

### Гибкая настройка звука с помощью настольного приложения ShurePlus MOTIV ™

Настольное приложение MOTIV обеспечивает управление настройками микрофона и включает следующие дополнительные функции.

- **Режим автоматического уровня**: автоматическая настройка параметров микрофона для точного определения усиления и сжатия
- **Пользовательские предварительные настройки**
- **Переключающиеся фильтры эквалайзера**: фильтр верхних частот и усиление голоса (усиление эффекта присутствия) в ручном режиме

# <span id="page-2-3"></span>Подсоединение MV7

- 1. Подключите прилагаемый кабель MicroB USB к MV7.
- 2. Подключите другой конец кабеля MicroB USB к ноутбуку.
- 3. Подключите наушники к выходу монитора.

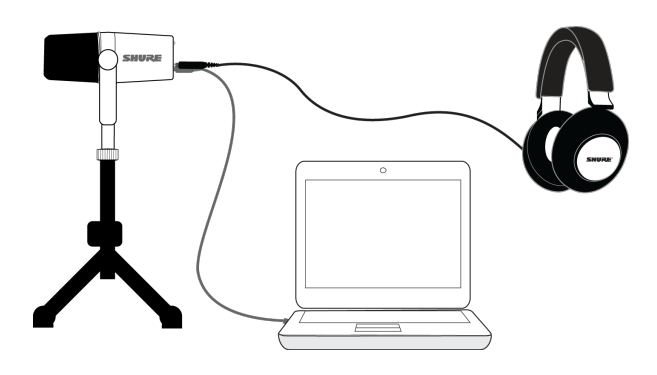

# <span id="page-3-0"></span>**Быстрая настройка**

1. **Используйте надлежащий кабель для подключения микрофона к компьютеру.**

После подключения светодиодные индикаторы на MV7 станут мигать.

2. **Загрузите приложение на веб-сайте [https://wwww.shure.com/MOTIVdesktop](https://www.shure.com/MOTIVdesktop).**

На компьютере может отобразиться запрос на разрешение использования внешнего устройства при первом запуске приложения.

3. **Выберите микрофон в раскрывающемся меню.**

Получите доступ к пользовательским элементам управления микрофона MOTIV.

4. **Проверьте уровни аудиосигналов и настройки параметров микрофона.**

Вручную отрегулируйте усиление микрофона или выберите Auto Level Mode для простой настройки звука. Для получения информации о расширенных функциях см. раздел "Расширенные настройки микрофона".

# <span id="page-3-1"></span>Сенсорная панель интерфейса

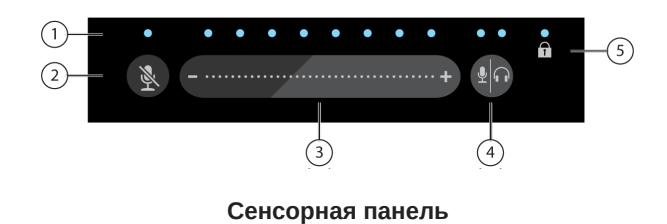

① **Полоска светодиодных индикаторов**: показывает громкость микрофона и наушников. Цвет светодиодного индикатора соответствует показываемой или регулируемой громкости.

- **Зеленый:** громкость микрофона
- **Оранжевый:** громкость наушников
- **Зеленый/оранжевый:** Уровень смешения мониторного микса

② **Кнопка Mute**: нажмите, чтобы отключить или включить звук микрофона.

③ **Ползунок управления громкостью**: регулируйте громкость микрофона или наушников, двигая пальцем по управляющей поверхности.

④ **Переключатель**: нажмите кнопку режима/наушников для переключения между элементами управления микрофона (зеленый) и наушников (оранжевый). Нажмите и удерживайте для активации элементов управления мониторного микса (зеленый и оранжевый). Нажмите и удерживайте еще раз для возврата к отдельным элементам управления громкостью микрофона и наушников.

⑤ **Индикатор блокировки**: отображает, включена или выключена блокировка настроек. Блокировка настроек предотвращает выполнение изменений настроек микрофона при случайном касании. Если режим блокировки включен, экран настроек микрофона будет отключен на настольном приложении.

### <span id="page-4-0"></span>**Органы управления**

**Настройка мониторного микса** Нажмите и удерживайте Monitor Toggle в течение 2 секунд для доступа к элементам управления мониторного микса. Проведите пальцем влево, чтобы повысить громкость микрофона (зеленый), или вправо, чтобы повысить громкость воспроизведения (оранжевый). Нажмите и удерживайте Monitor Toggle для возврата к отдельным элементам управления громкостью микрофона и наушников.

**Блокировка настроек** Нажмите и удерживайте Mute и Monitor Toggle в течение 2 секунд для блокировки и разблокировки настроек.

**Выход из режима автоматического уровня** Нажмите и удерживайте кнопку Mute в течение 2 секунд

**Примечание.** Auto Level Mode можно включить только с помощью настольного приложения MOTIV.

### <span id="page-4-1"></span>**Состояние светодиода**

**Индикаторы активного режима:** превратите индикаторы сенсорной панели в визуальным индикаторы громкости для удобного мониторинга. Если используется ручной режим и вы заметили, что уровень достиг пикового значения для входа, переключитесь в режим автоматического уровня или уменьшите усиление микрофона.

**Ночной режим:** Выберите ночной режим, чтобы снизить яркость индикаторов сенсорной панели с высокой яркости (обычная настройка) до меньшей яркости (тусклая настройка). Вариант ночного режима дисплея идеально подходит для незаметного ведения записи в условиях низкой освещенности.

Доступ к индикаторам активного режима и переключателями ночного режима можно получить в меню Настройки > Состояние светодиода на вкладке настроек приложения MOTIV.

**Примечание.** Для получения информации о значениях в дБ, связанных с регулятором сенсорной панели, см. таблицы значение сенсорной панели в приложении «Технические характеристики».

# <span id="page-4-2"></span>Микрофон MV7

Микрофон MV7 содержит динамический капсюль с кардиоидной диаграммой, которая использует технологию изоляции голоса для приема звука непосредственно перед микрофоном.

# <span id="page-5-0"></span>**Выходы** MV7

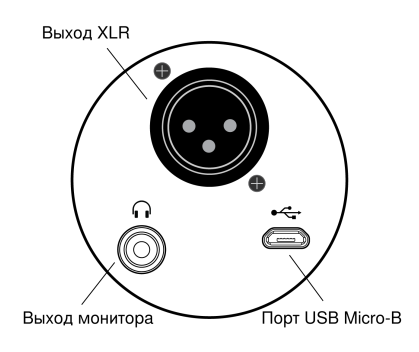

• **Пассивный выход XLR** Подключите к микшерам и интерфейсам XLR.

*Примечание. На звук XLR не влияют настройки программного обеспечения.*

- **Выход монитора 3,5 мм** Подключите к наушникам
- Micro-B USB Используйте прилагаемый кабель USB-A и USB-C для подключения к компьютеру

# <span id="page-5-1"></span>Инструкции по креплению

Микрофон MV7 поставляется с установочной резьбой 5/827. Этот размер резьбы чаще всего используется на микрофонных стойках. Это крепление можно использовать с микрофонной стойкой или повесить на журавль. Для некоторых стоек может потребоваться адаптер, который не входит в комплект поставки.

**Примечание.** Соблюдайте осторожность, чтобы полностью не ослабить винты.

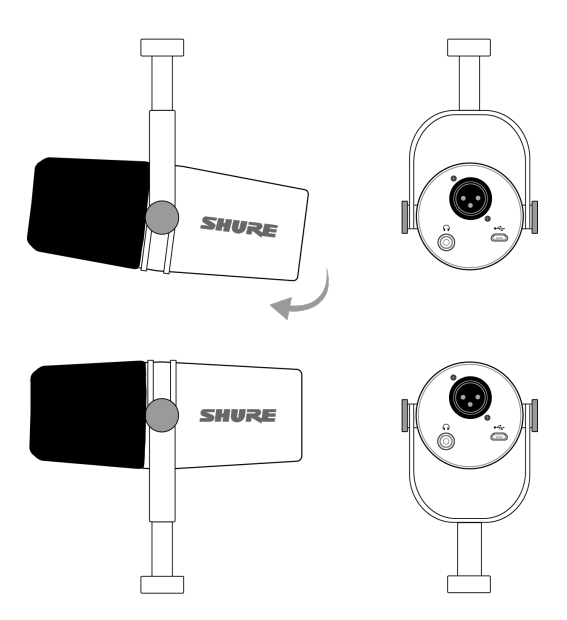

*Чтобы просто изменить ориентацию микрофона, ослабьте винты и поверните его на 180 градусов.*

# <span id="page-6-0"></span>**Ветрозащитный экран**

Ветрозащитный экран обеспечивает максимальную защиту от взрывных шумов и создает теплое, более камерное звучание для передачи речи, например для записи подкастов и игр.

# <span id="page-6-1"></span>Режим автоматического уровня

Используйте следующие рекомендации в качестве хорошей отправной точки для большинства общих потребностей MV7. Существует множество вариантов записи голоса. Чем ближе вы будете расположены к микрофону, тем лучше, но режим автоматического уровня действительно позволяет улучшить качество звука. Попробуйте различные варианты размещения микрофона, чтобы найти оптимальное положение.

# <span id="page-6-2"></span>**Ближний конец**

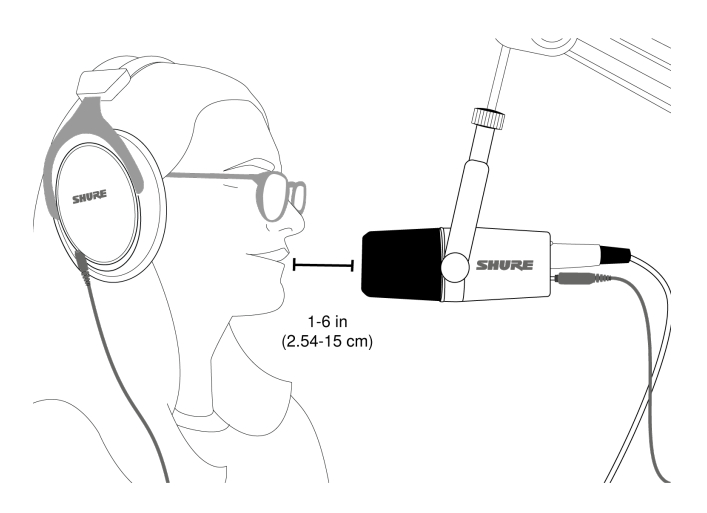

Для записи подкастов и голоса. Расположите MV7 с ближнего конца как можно ближе к лицу. Говорите прямо в микрофон на расстоянии от 2,54 см до 15 см для обеспечения более камерного звучания с максимальным подавлением внеосевых шумов. Меньшее расстояние увеличивает низкочастотную характеристику аналогично голосу при радиовещании. Если нужно, дополнительно подстройте усиление.

# <span id="page-7-0"></span>**Дальний конец**

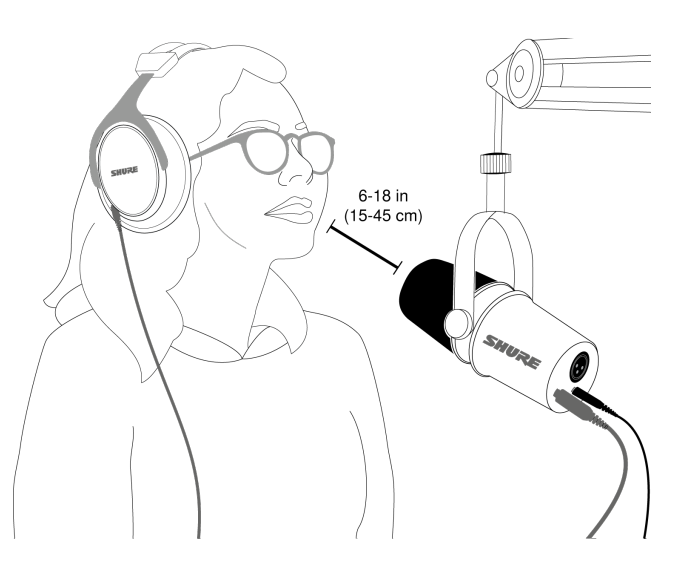

Оптимально подходит, если источник звука находится дальше от микрофона, например в играх, когда пользователю необходимо располагаться ближе к экрану или игровой консоли. Направляйте микрофон на источник звука. Расположите микрофон на расстоянии от 15 см до 45 см от источника звука. Если нужно, дополнительно подстройте усиление.

**Совет.** Так как микрофон MV7 является остронаправленным, убедитесь, что микрофон направлен напрямую на источник звука. Если возможно, попробуйте различные варианты размещения микрофона, чтобы найти оптимальное положение. Если нужно, дополнительно подстройте усиление.

## <span id="page-7-1"></span>**Дополнительные советы**

Shure предлагает образовательные статьи и публикации о способах записи для различных инструментов и приложе-ний. Для получения дополнительной информации посетите веб-сайт [Shure Educational Articles.](https://service.shure.com/Service/s/article/educational-articles-online-booklets-and-bulletins)

# <span id="page-7-2"></span>Настольное приложение Shure MOTIV

Используйте настольное приложение Shure MOTIV для быстрой регулировки настроек микрофона. Устройство хранит последние использованные настройки для быстрой регулировки.

### <span id="page-8-0"></span>**Настройка микрофона Автоматический уровень**

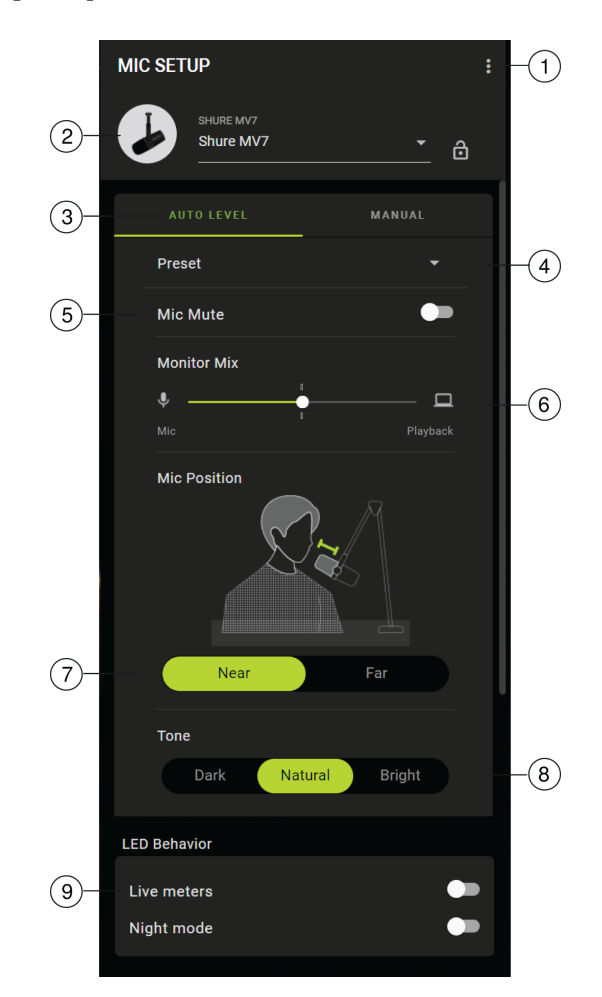

① **Настройки**: нажмите три точки для доступа к информации о программном обеспечении MOTIV, управления предварительными настройками, настройками приложения и проверки обновлений микропрограммы.

② **Выбор микрофона / блокировка настроек** Коснитесь знака вставки для доступа к настройкам микрофона. Нажмите значок блокировки для блокировки и разблокировки выбранных настроек.

③ **Режим автоматического уровня / ручной режим** Режим АВТОМАТИЧЕСКИЙ УРОВЕНЬ позволяет приложению выбирать оптимальные параметры для ваших потребностей при записи. Кроме того, можно выбрать режим РУЧНОЙ для обеспечения полного контроля над настройками микрофона.

④ **Пользовательские предварительные настройки**: используйте раскрывающееся меню для создания собственных предварительных настроек.

⑤ **Отключение звука микрофона**: используйте переключатель, чтобы отключить или включить звук микрофона.

⑥ **Ползунок мониторного микса**: переместите ползунок для регулировки уровней микрофона и источника звука. Для получения дополнительной информации о мониторинге см. раздел "Смешение мониторного микса".

⑦ **Положение микрофона**: выберите расстояние, Near или Far, от источника звука до микрофона.

⑧ **Тон** Настройте тональные особенности звука, выбрав Темный, Естественный или Яркий. С помощью тона можно быстро отрегулировать разнообразные настройки, которые наилучшим образом подходят для вашего голоса.

⑨ **Состояние светодиода** Включите индикаторы активного режима для использования сенсорной панели в качестве индикатора усиления микрофона. Используйте параметр Ночной режим, чтобы снизить яркость сенсорной панели. Сведения об использования этих функций для индикации и затемнения см. в разделе «Состояние светодиод».

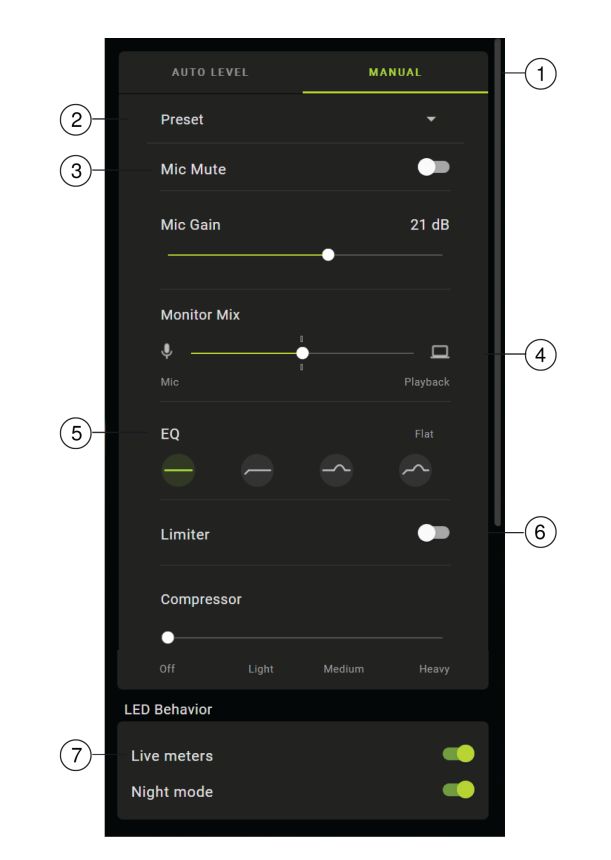

## <span id="page-9-0"></span>**Настройка микрофона Вручную**

① **Режим автоматического уровня / ручной режим** Режим АВТОМАТИЧЕСКИЙ УРОВЕНЬ позволяет приложению выбирать оптимальные параметры для ваших потребностей при записи. Кроме того, можно выбрать режим РУЧНОЙ для обеспечения полного контроля над настройками микрофона.

② **Пользовательские предварительные настройки** Используйте раскрывающееся меню для создания собственных предварительных настроек.

③ **Отключение звука / усиление микрофона** Используйте переключатель, чтобы заглушить или включить звук микрофона. Используйте ползунок для управления усилением микрофона.

**Примечание.** Некоторые программы можно использовать для управления усилением микрофона в ручном режиме. Рекомендуется заблокировать настройки микрофона после установки.

④ **Регулятор мониторного микса** Переместите регулятор для регулировки уровней микрофона и источника звука. Для получения дополнительной информации о мониторинге см. раздел "Смешение мониторного микса".

⑤ **Эквалайзер** Используйте эквалайзер для добавления фильтра верхних частот, эффекта присутствия или выбора обоих вариантов. Нажмите значок плоской характеристики для возврата к неизмененному состоянию частотной коррекции.

⑥ **Настройки лимитера и компрессора** Настройте звучание с помощью элементов настройки лимитера и компрессора. Для получения дополнительной информации см. раздел "Расширенные настройки микрофона".

⑦ **Состояние светодиода** Включите индикаторы активного режима для использования сенсорной панели в качестве индикатора усиления микрофона. Используйте параметр Ночной режим, чтобы снизить яркость сенсорной панели. Сведения об использования этих функций для индикации и затемнения см. в разделе «Состояние светодиод».

**Примечание.** Обратите внимание, что ручные настройки будут сброшены, если вы переключитесь в режим автоматического уровня и вернетесь в ручной режим.

### <span id="page-10-0"></span>**Смесь микса монитора**

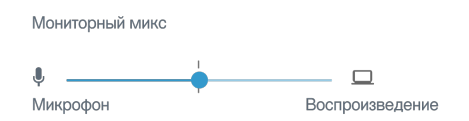

Используйте ползунок мониторного микса для регулировки объема слышимого звука каждого источника. Для обеспечения оптимального результата начните мониторинг в среднем положении и выполните регулировку.

- Переместите ползунок к значку микрофона (Mic), чтобы увеличить степень слышимости записываемого звука с помощью микрофона. Например, вы поете поверх записанного звучания гитары и хотите четко слышать ваш голос.
- Переместите ползунок к значку устройства (Playback), чтобы увеличить степень слышимости воспроизводимой записи. Если вы записываете музыку в оригинальную вокальную запись и хотите слышать оригинальное звучание.

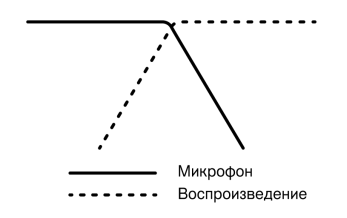

### <span id="page-10-1"></span>**Режимы эквалайзера**

Используйте эквалайзер для усиления или ослабления диапазонов частот для улучшения четкости звука. Нажмите Flat для возврата к неизмененному состоянию частотной коррекции.

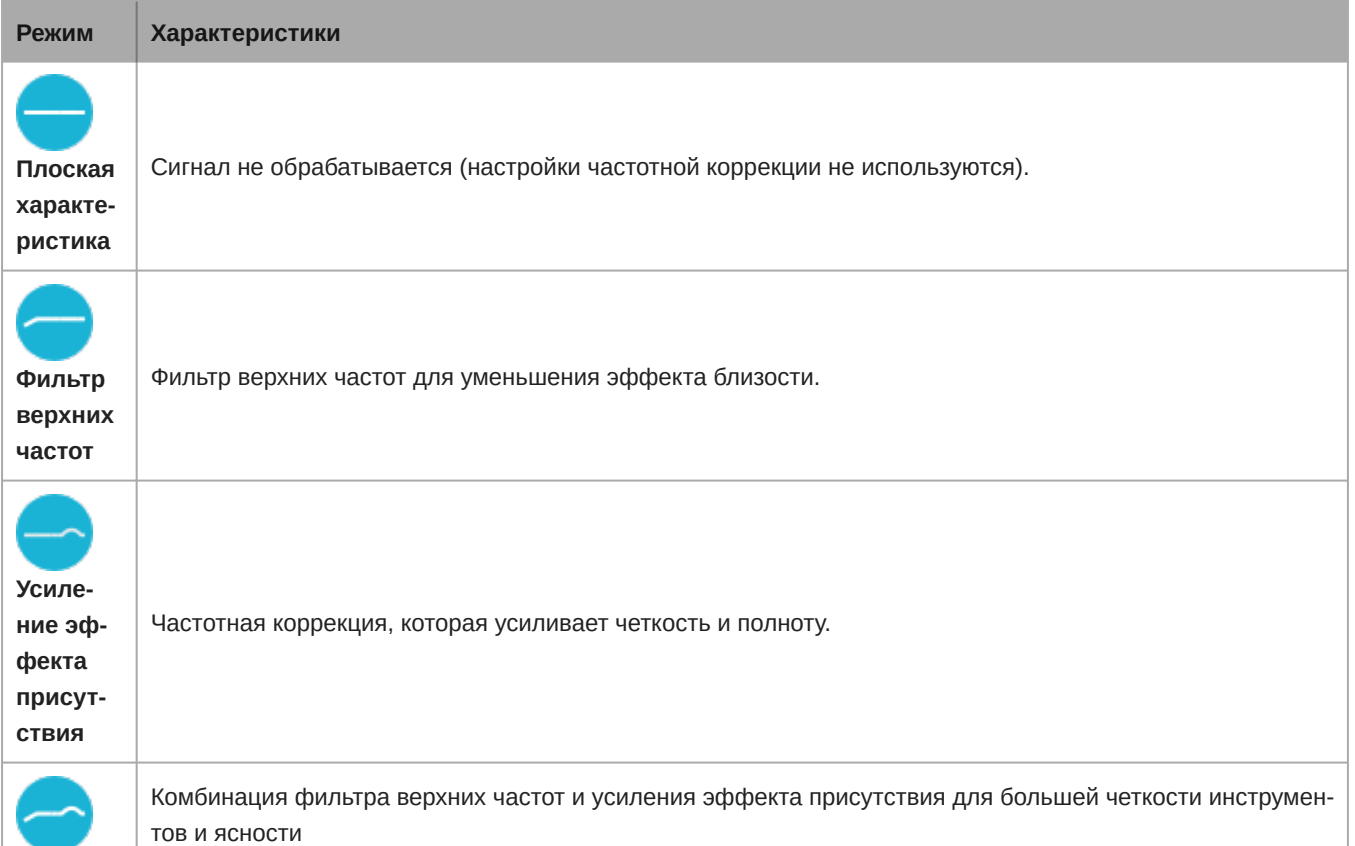

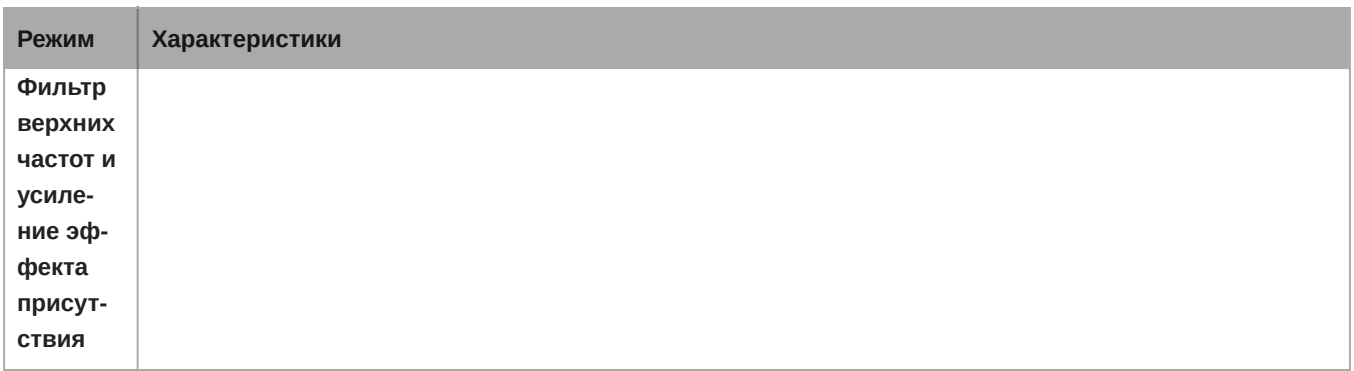

## <span id="page-11-0"></span>**Расширенные настройки микрофона**

Выполните точную настройку звука с помощью параметров лимитера, сжатия и эквалайзера.

### Лимитер

Включайте и выключайте лимитер для предотвращения искажений изза пиковых значений уровня громкости на записи.

### Компрессор

Выберите отсутствие сжатия или выберите малую или высокую степень сжатия для контроля уровня громкости, если используется динамический источник звука. Тихие сигналы будут усилены, а громкие будут приглушены, что приведет к обеспечению более густого и громкого звука.

# <span id="page-11-1"></span>Советы относительно MV7

# <span id="page-11-2"></span>**Управляйте уровнями**

Чтобы обеспечить постоянные уровни громкости, необходимо, чтобы микрофон располагался как можно ближе к лицу.

### <span id="page-11-3"></span>**Используйте режим блокировки для фиксации звучания**

После проверки звука и определения оптимальных настроек нажмите и удерживайте кнопки Mute и Monitor Toggle в течение 2 секунд, чтобы заблокировать настройки, предотвратить их случайное изменение и убедиться, что звук остается неизменным.

### <span id="page-11-4"></span>**Выполняйте мониторинг звука**

<span id="page-11-5"></span>Чтобы прослушивать звук, подключите наушники к выходу наушников на устройстве MOTIV.

# Поиск и устранение неисправностей

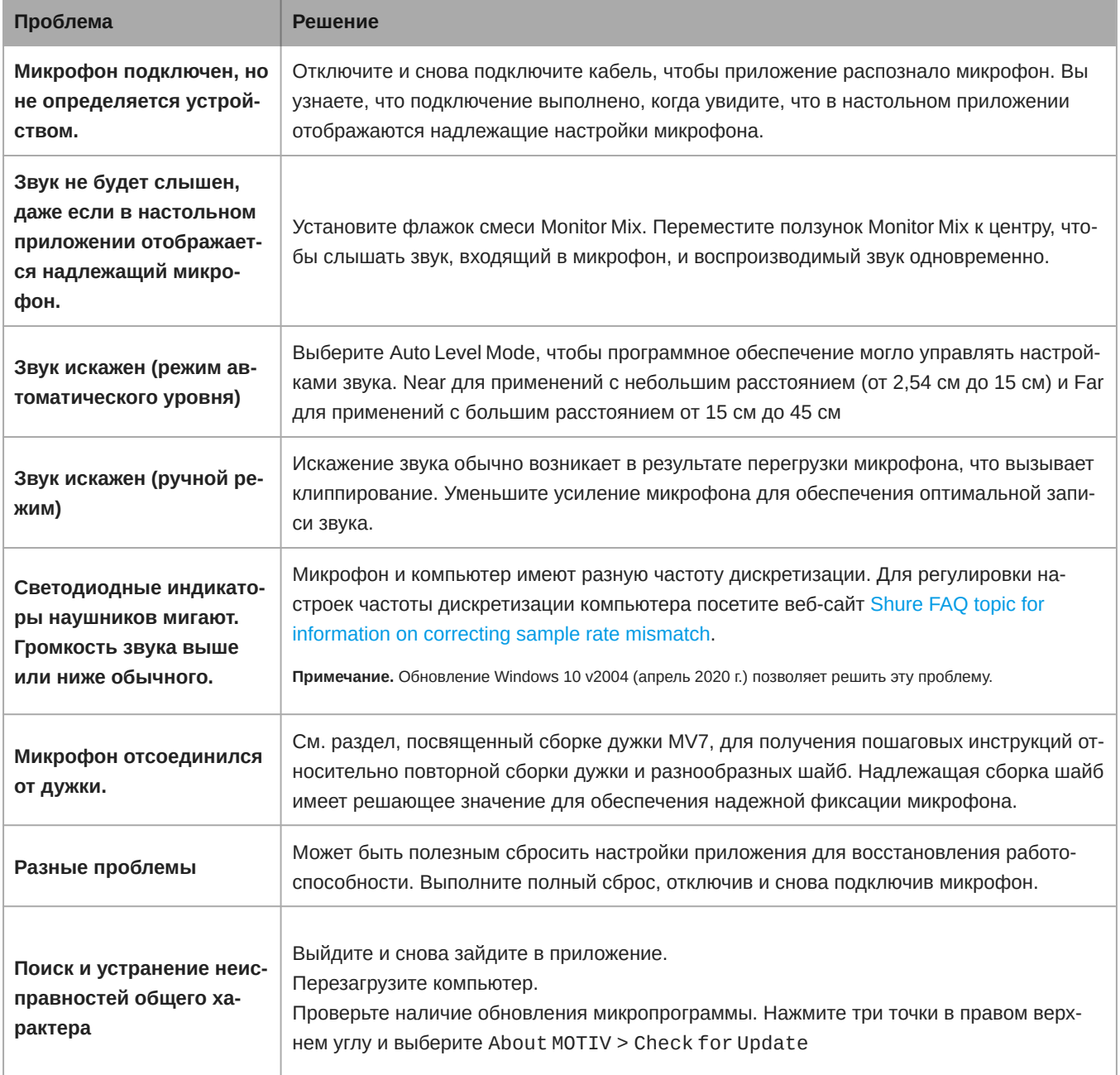

<span id="page-12-0"></span>**Примечание.** Если проблемы не устраняются, обратитесь в подразделение обслуживания и ремонта компании Shure.

# Обновление микропрограммы

Воспользуйтесь преимуществами дополнительных функций и усовершенствований дизайна, обновив прошивку в настольном приложении MOTIV при отображении соответствующего запроса. Когда будет доступно обновление микропрограммы, отобразится уведомление. Можно загрузить обновление сразу или позднее.

**Совет.** Для обеспечения оптимальных результатов перед обновлением приложения убедитесь, что микрофон подключен к компьютеру. Не отсоединяйте его, пока обновление не будет завершено.

Для получения доступа к обновлению микропрограммы позднее нажмите three dots > About > Check for Update. Нажмите значок вставки. Если доступный пакет микропрограммы новее текущей версии, нажмите Send to device. В случае появления каких-либо проблем обратитесь в подразделение обслуживания и ремонта компании Shure.

# <span id="page-13-0"></span>**Во время обновления следите**, **чтобы оборудование было подключено**

Следите, чтобы устройство MOTIV было подключен к мобильному устройству при обновлении во избежание проблем с обновлением.

# <span id="page-13-1"></span>Требования к системе

### <span id="page-13-2"></span>**Требования к системе и совместимость** Mac

- MacOS от 10.13 до 10.15
- 64-разрядная версия
- Минимум 2 ГБ ОЗУ
- Минимум 500 МБ пространства на жестком диске

# <span id="page-13-3"></span>**Требования к системе и совместимость** Windows

- Windows 10
- 64-разрядная версия
- Минимум 2 ГБ ОЗУ
- Минимум 500 МБ пространства на жестком диске

### <span id="page-13-4"></span>**Требования к системе и совместимость**: iOS

- **iOS:** iOS 12 и более поздней версии
- **iPhone:** iPhone 6 и более поздней версии
- **iPod Touch:** 6го поколения

Примечание. iPad Pro (USB-C) не поддерживается.

### <span id="page-13-5"></span>**Требования к системе и совместимость** Android

Будет работать с любым устройством Android, отвечающим следующим требованиям.

- Android Oreo 8.0 и более поздней версии
- Требование к питанию USB: ≥100 мА
- Поддержка USB Audio Class 1.1 и более поздней версии

Android является товарным знаком Google Inc.

<span id="page-13-6"></span>**Примечание.** Для получения информации о поддерживаемых устройствах Android посетите вебсайт [https://www.shure.com/MOTIVcompatibility.](https://www.shure.com/MOTIVcompatibility)

# Технические характеристики

### **Сертификат** MFi

Да

**Режимы** DSP (**предварительные настройки**) Near/Far, Dark/Natural/Bright

#### **Тип преобразователя**

Динамический (с подвижной катушкой)

#### **Полярная диаграмма**

Однонаправленная (кардиоидная)

#### **Выходной импеданс**

314 Ом

**Амплитудно**-**частотная характеристика**

От 20 Гц до 20 000 Гц

#### **Диапазон настройки усиления**

От 0 до +36 дБ

#### **Чувствительность** *(при 1 кГц, напряжение разомкнутой цепи)*

–55 дБВ/Па [1] (1,78 мВ), –47 dBFS/Pa [1] [2]

### **Максимальный уровень звукового давления** (**УЗД**), **цифровой выход**

132 дБ УЗД [2]

#### **Выход для наушников**

3,5 мм

#### **Полярность**

Положительное давление на мембрану создает положительное напряжение на контакте 2 относительно контакта 3

#### **Ослабление выключателя звука**

Да

### **Лимитер**

Да

#### **Компрессор**

Да

#### **Питание**

Питание через кабель USB или разъем Lightning

#### **Корпус**

Цельнометаллическая конструкция

#### **Тип крепления**

Установочная резьба 5/8-27

#### **Масса нетто**

0,55 кг (1,21 фунта)

[1] 1 Па = 94 дБ УЗД

[2] При минимальном усилении, без обработки

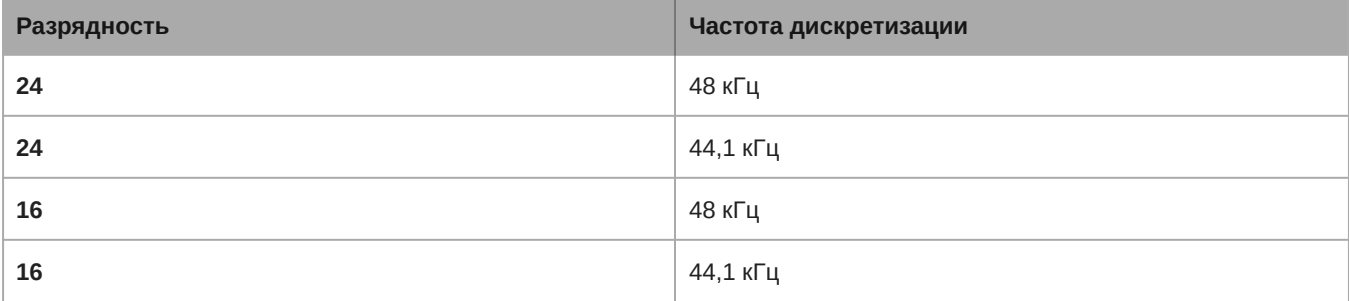

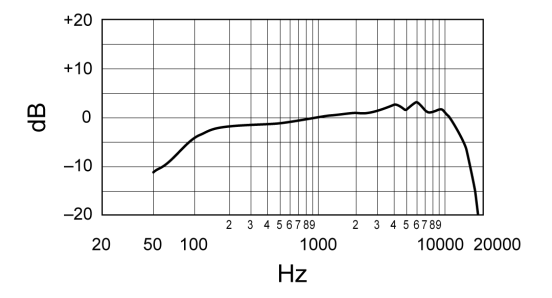

#### **Типичная частотная характеристика**

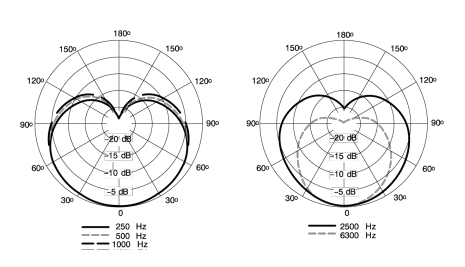

**Типичная полярная диаграмма**

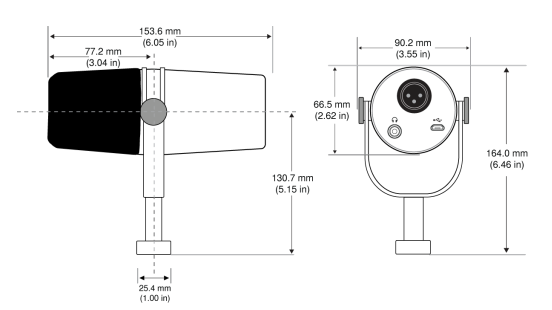

**Габаритные размеры**

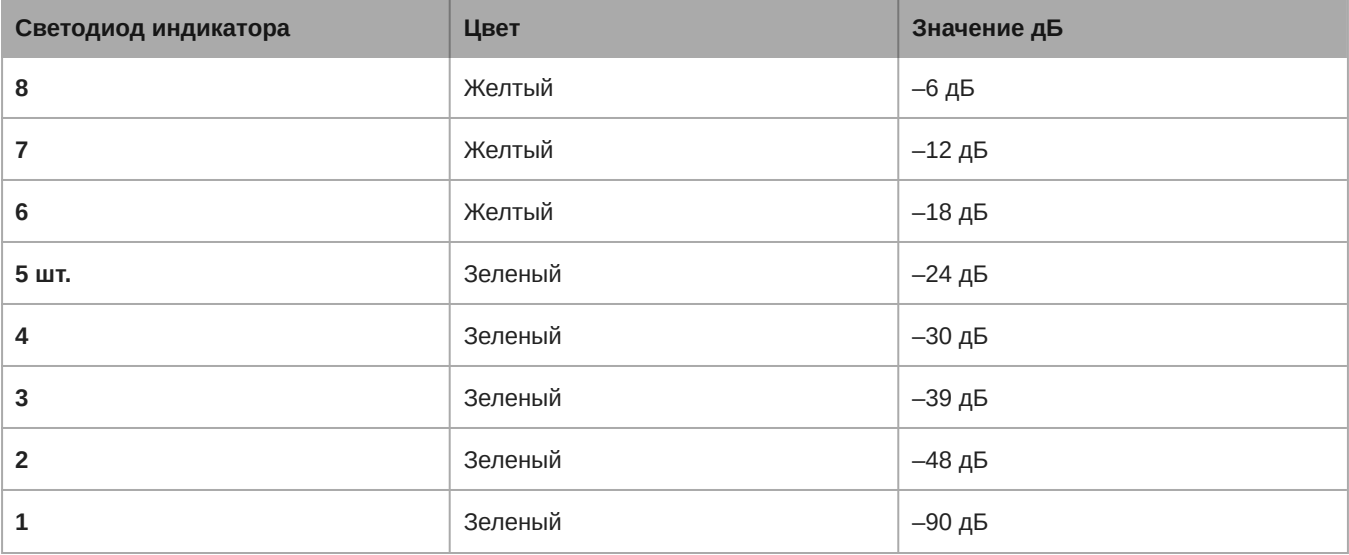

# <span id="page-16-0"></span>**Сборка дужки** MV7

Дужка MV7 позволяет подкастеру гибко размещать микрофон. Ослабьте ручки дужки, при этом вы сможете отрегулировать микрофон под разными углами. Если микрофон отсоединяется от дужки, выполните следующие действия для его надлежащей сборки и надежной фиксации. С каждой стороны используется одна тонкая серая пружинная шайба, одна блестящая серебряная латунная шайба, две черные пластиковые шайбы, а также дужка и ручка дужки с резьбой.

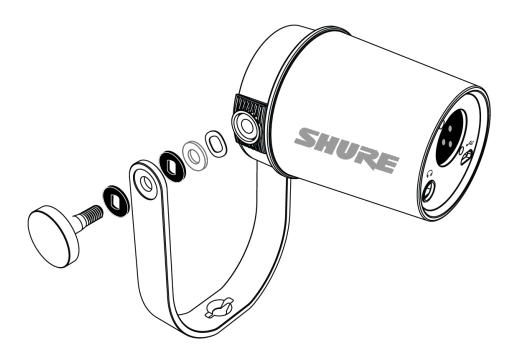

1. **Начните с ручки с резьбой, плоская сторона должна быть направлена вниз на столе.**

- 2. **Установите шайбы на ручке с резьбой.**
	- Установите черную пластиковую шайбу на ручку.
	- Установите одну сторону дужки на следующей части.
	- Затем установите вторую черную пластиковую шайбу.
	- Установите плоскую серебряную шайбу, а затем тонкую пружинную шайбу на ручку с резьбой.
- 3. **Удерживайте пальцем винт на месте и сдвиньте MV7 на винт с резьбой и поверните ручку для фиксации шайб.**

**Примечание.** Убедитесь, что с этой стороны детали установлены и не затянуты, чтобы было место для простого перемещения дужки и установки шайб с противоположной стороны.

- 4. **С противоположного кронштейна дужки установите шайбы на стороне MV7 в противоположном порядке.**  Thin spring washer > Flat silver washer > Black plastic washer > Yoke arm
- 5. **Кронштейн дужки необходимо расположить непосредственно на шайбах. Чтобы убедиться, что шайбы выровнены, вставьте ручку через дужку и шайбы и проверьте, что все правильно установлено по центру. Оставьте ручку на месте.**
- 6. **Установите вторую черную пластиковую шайбу на оставшуюся часть ручки с резьбой.**
- 7. **Извлеките ручку. Вставьте ручку с резьбой и черную пластиковую шайбу в установленные шайбы и затяните с обеих сторон для обеспечения устойчивости микрофона.**

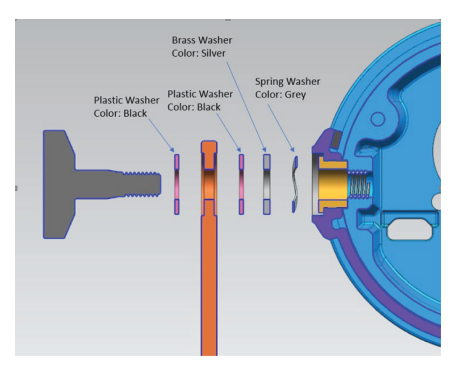

# <span id="page-17-0"></span>Принадлежности

### <span id="page-17-1"></span>**Принадлежности**, **входящие в комплект**

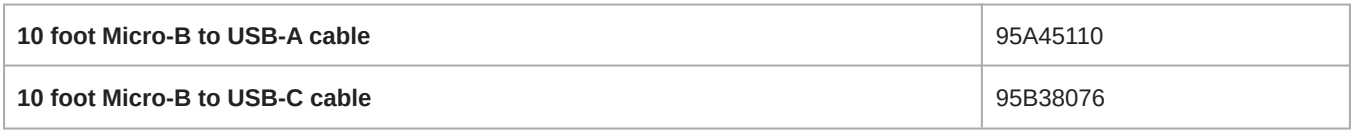

### <span id="page-17-2"></span>**Запасные части**

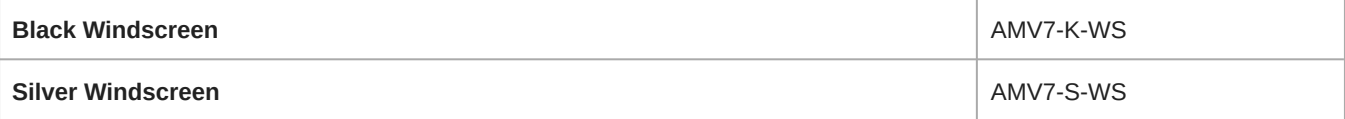

### <span id="page-17-3"></span>**Отдельно заказываемые аксессуары**

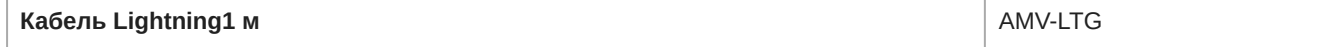

# <span id="page-18-0"></span>Сертификация

# <span id="page-18-1"></span>Information to the user

This device complies with part 15 of the FCC Rules. Operation is subject to the following two conditions:

- 1. This device may not cause harmful interference.
- 2. This device must accept any interference received, including interference that may cause undesired operation.

**Note:** This equipment has been tested and found to comply with the limits for a Class B digital device, pursuant to part 15 of the FCC Rules. These limits are designed to provide reasonable protection against harmful interference in a residential installation. This equipment generates uses and can radiate radio frequency energy and, if not installed and used in accordance with the instructions, may cause harmful interference to radio communications. However, there is no guarantee that interference will not occur in a particular installation. If this equipment does cause harmful interference to radio or television reception, which can be determined by turning the equipment off and on, the user is encouraged to try to correct the interference by one or more of the following measures:

- Reorient or relocate the receiving antenna.
- Increase the separation between the equipment and the receiver.
- Connect the equipment to an outlet on a circuit different from that to which the receiver is connected.
- Consult the dealer or an experienced radio/TV technician for help.

Этот цифровой аппарат класса В соответствует канадским нормам ICES-003.

#### **Знак соответствия стандарту Industry Canada ICES-003:** CAN ICES-3 (B)/NMB-3(B)

Этот микрофон предназначен для использования с любыми микрофонными стойками с резьбовым переходником 5/8 дюйма.

**Примечание.** Тестирование проводилось с использованием входящих в комплект и рекомендуемых типов кабелей. Использование неэкранированных кабелей может ухудшить характеристики ЭМС.

Это изделие удовлетворяет существенным требованиям всех соответствующих директив ЕС и имеет разрешение на маркировку CE.

Декларацию соответствия СЕ можно получить по следующему адресу: www.shure.com/europe/compliance

Уполномоченный европейский представитель:

Shure Europe GmbH Global Compliance Jakob-Dieffenbacher-Str. 12 75031 Eppingen, Germany Телефон: +49-7262-92 49 0 Email: info@shure.de www.shure.com

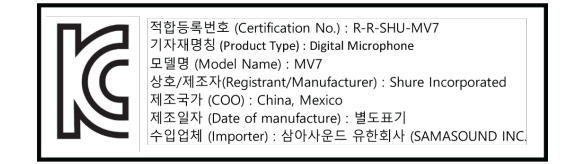

Made for iPhone Xs Max, iPhone Xs, iPhone XR, iPhone X, iPhone 8 Plus, iPhone 8, iPhone 7 Plus, iPhone 7, iPhone SE, iPhone 6s Plus, iPhone 6s, iPhone 6 Plus, iPhone 6, iPhone 5s, iPhone 5c, iPhone 5, iPad Pro (10,5 дюйма), iPad Pro (12,9 дюйма) 2-го поколения, iPad Pro (12,9 дюйма) 1-го поколения, iPad Pro (9,7 дюйма), iPad mini 4, iPad mini 3, iPad mini 2, iPad Air 2, iPad Air, iPad (6го поколения), iPad (5го поколения), iPad (4го поколения), iPod touch.

iPad, iPhone, iPod и iPod touch являются товарными знаками Apple Inc., зарегистрированными в США и других странах. iPad Air, iPad mini и Lightning являются товарными знаками Apple Inc. Товарный знак «iPhone» используется в Японии по лицензии от Aiphone K.K.

### Совместимость с Android

Это оборудование совместимо с устройствами Android, поддерживающими подключение разъемов USB Audio Class 2.0 и USB-C. Поддерживаются не все устройства Android. Android является товарным знаком Google Inc.

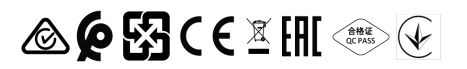